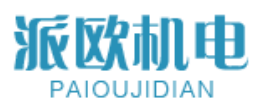

## PLS-K-100 升级版产品手册 Product Manuals

Version 2.0 中英文版 CN&EN

上海派欧机电设备有限公司

Shanghai Paiou Electrical & Mechanical Equipment Co. LTD

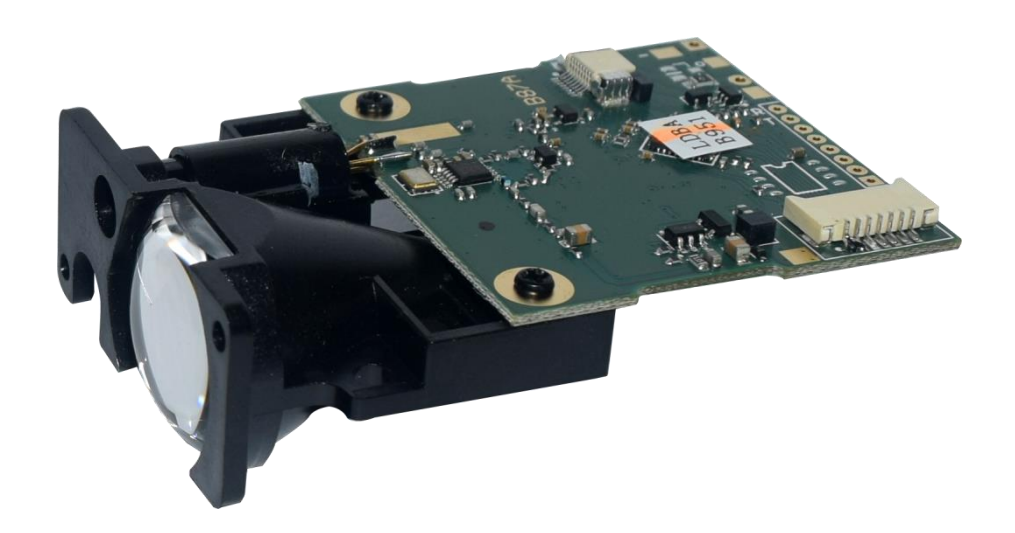

# 派欧机电

### 上海派欧机电设备有限公司

### 目录

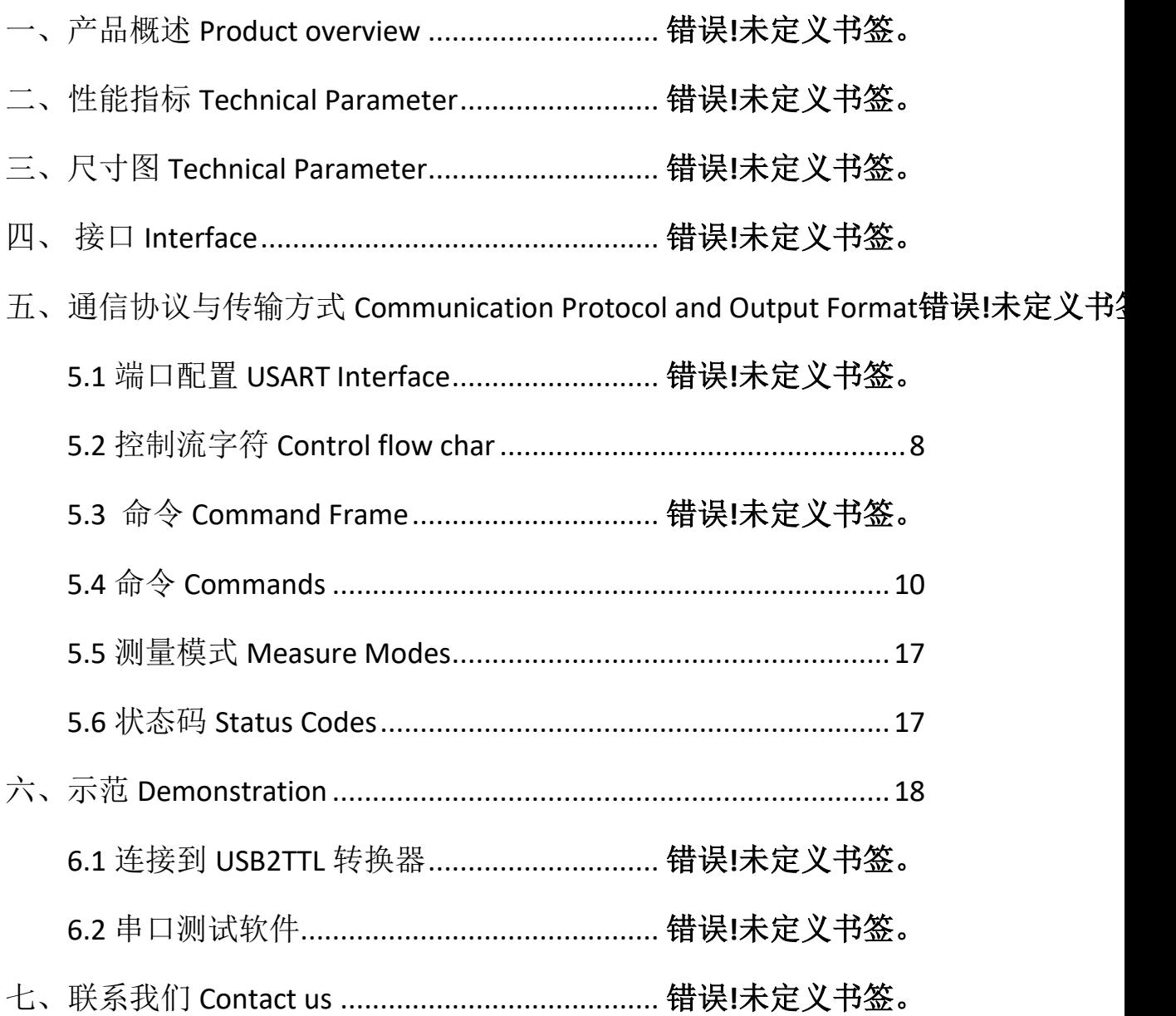

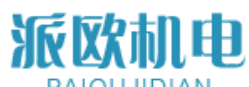

### 一、PLS-K-100 产品概述 **Product overview**

**PLS-K-100** 激光测距模块为我司研发的高精度测距模块,具有测 量精度高,测量速度快,安装操作简单等特点。已广泛用于家装测量, 工业控制等各领域。

模块安装和使用前请仔细阅读安装和操作相关章节,防止损坏模 块。

产品特点:

- ➢ 体积小巧
- ➢ 重量轻
- ➢ 测距距离远,可达 100m
- ➢ 精度高,最高可达±1mm
- ➢ 工作温度:-20~+60℃

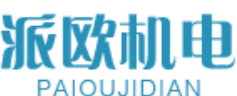

### **二、 性能参数 Technical Parameter**

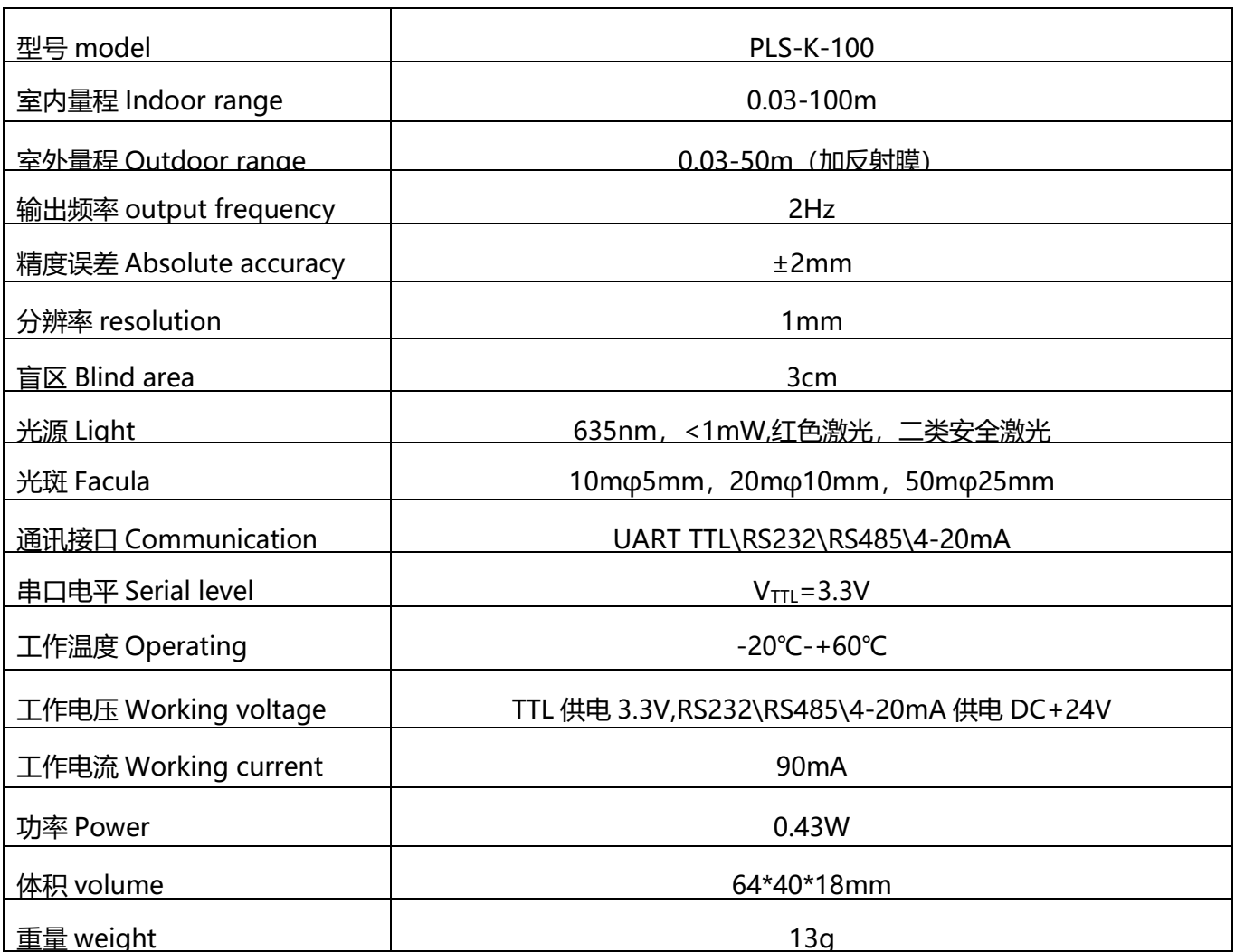

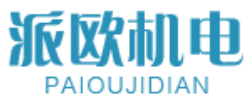

### **三、尺寸图 Technical Parameter**

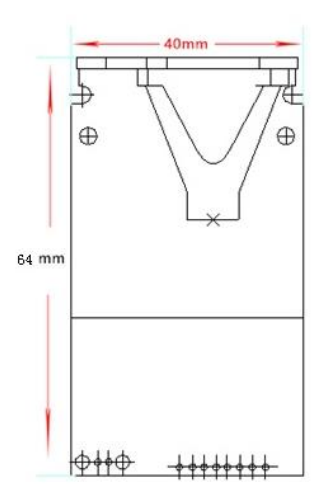

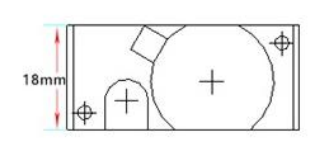

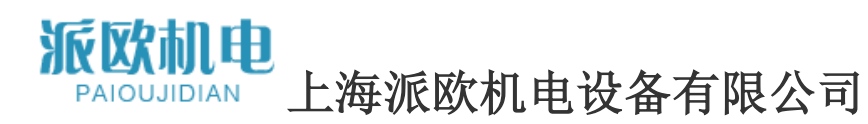

### **四、接口 Interface**

!!!注意:超过一个或多个极限值可能导致模块永久损坏 !

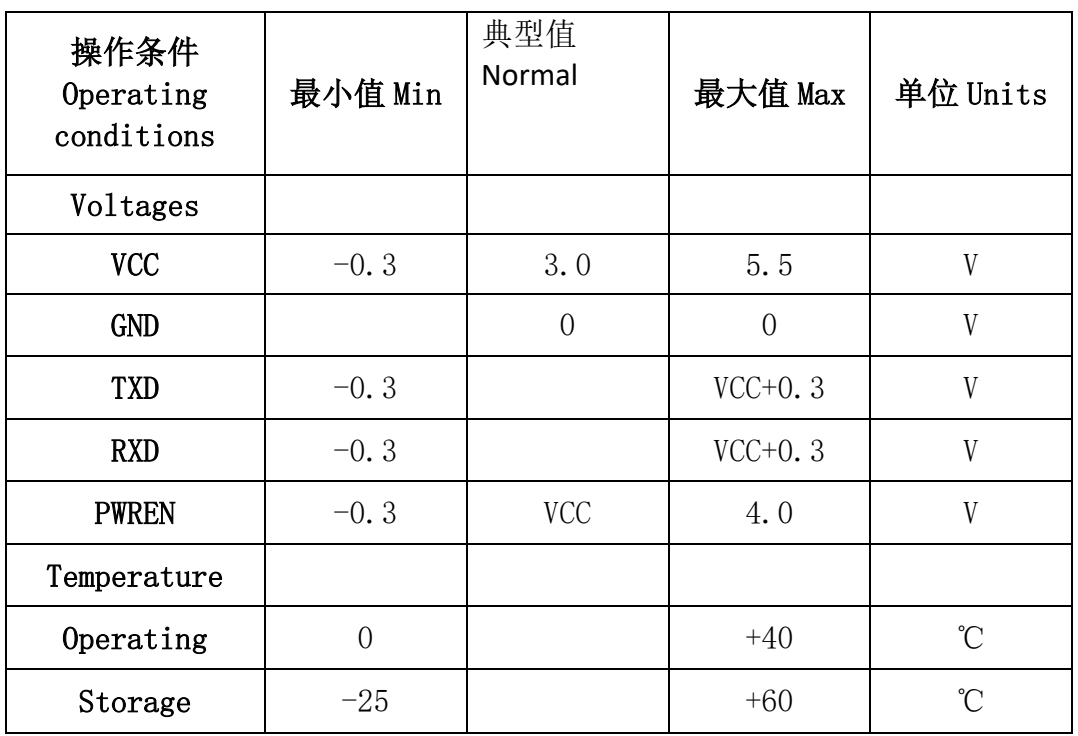

需要 4 个最多 5 个引脚, 就可以为激光测距模块供电和控制信号。

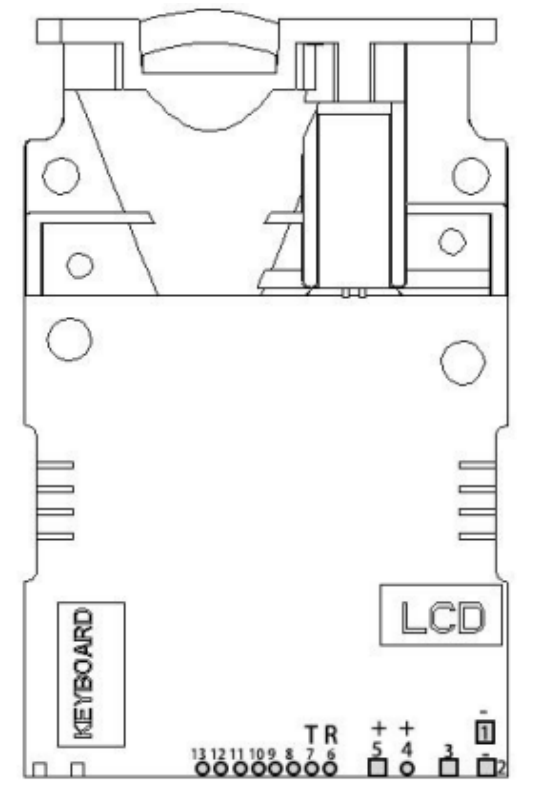

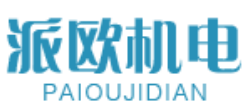

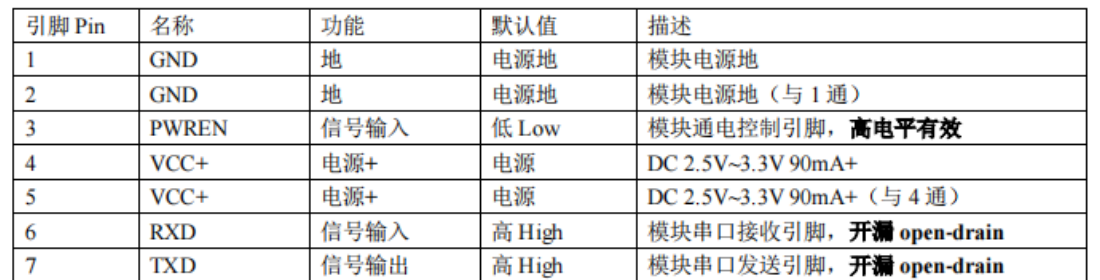

终端应用可能需要连接多台激光测距模块同时工作读取距离值。在多从系统中,每个模块接入网络之前,请注 意将每个模块设置成不同地址位以避免冲突。出厂前,每个模块默认地址位为 0x00。

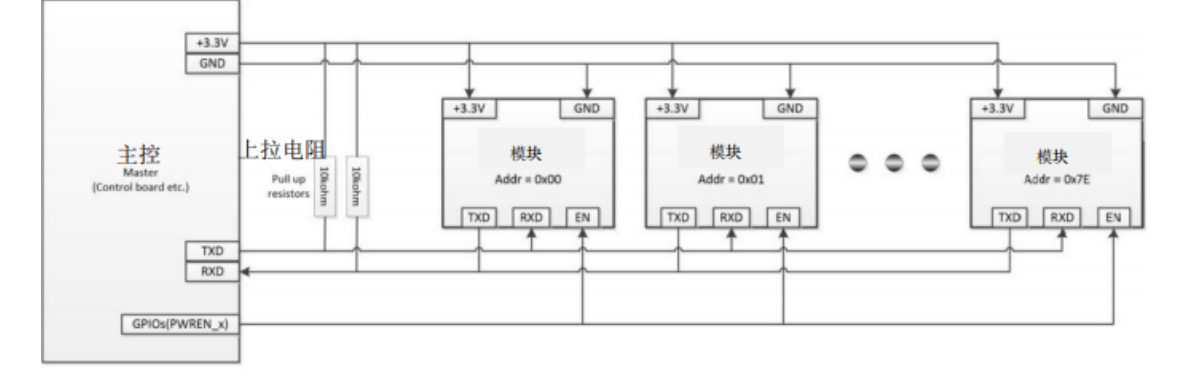

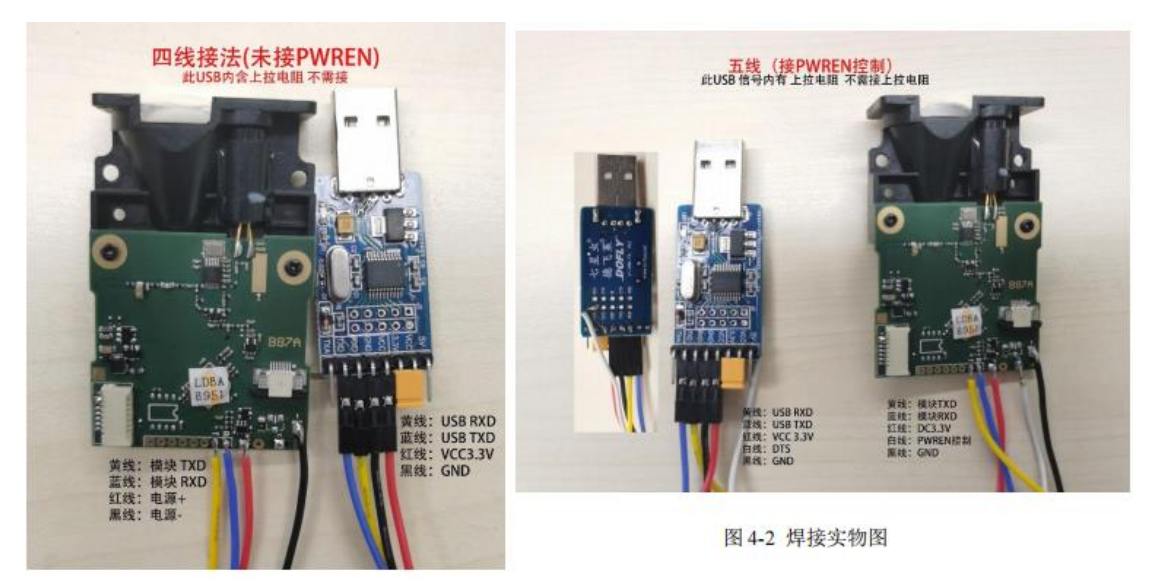

图 4-2 显示, TTL-USB 模块 TXD/RXD 没有接上拉电阻, 是因为 USB 转换器 TXD/RXD 引脚内部具有上拉电阻器; 白线 PWREN 可以不接: 如果接了 PWREN, 请务必勾选 DTS, RTS 可以控制模块电源: 谨记: 模块 TXD/RXD 引脚为开漏型: 如果信号接单片机,请加上拉电阻。 (也有不需加上拉电阻版本的模块)

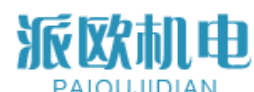

### **五、通讯协议与传输方式 Communication Protocol and Output Formt**

### **5.1 端口配置 Port Configuration**

控制端串口基本配置:

### 波特率:**19200bps**

- 起始位:1 位
- 数据位:8 位
- 停止位:1 位
- 校验位: 无
- 流控制:无

### <span id="page-7-0"></span>**5.2 5.2 控制流字符 Control flow char**

所有的通信命令都由主板发出,激光测距模块起辅助作用回答主机的 请求。USART 的问答流程如图 5-1 所示。

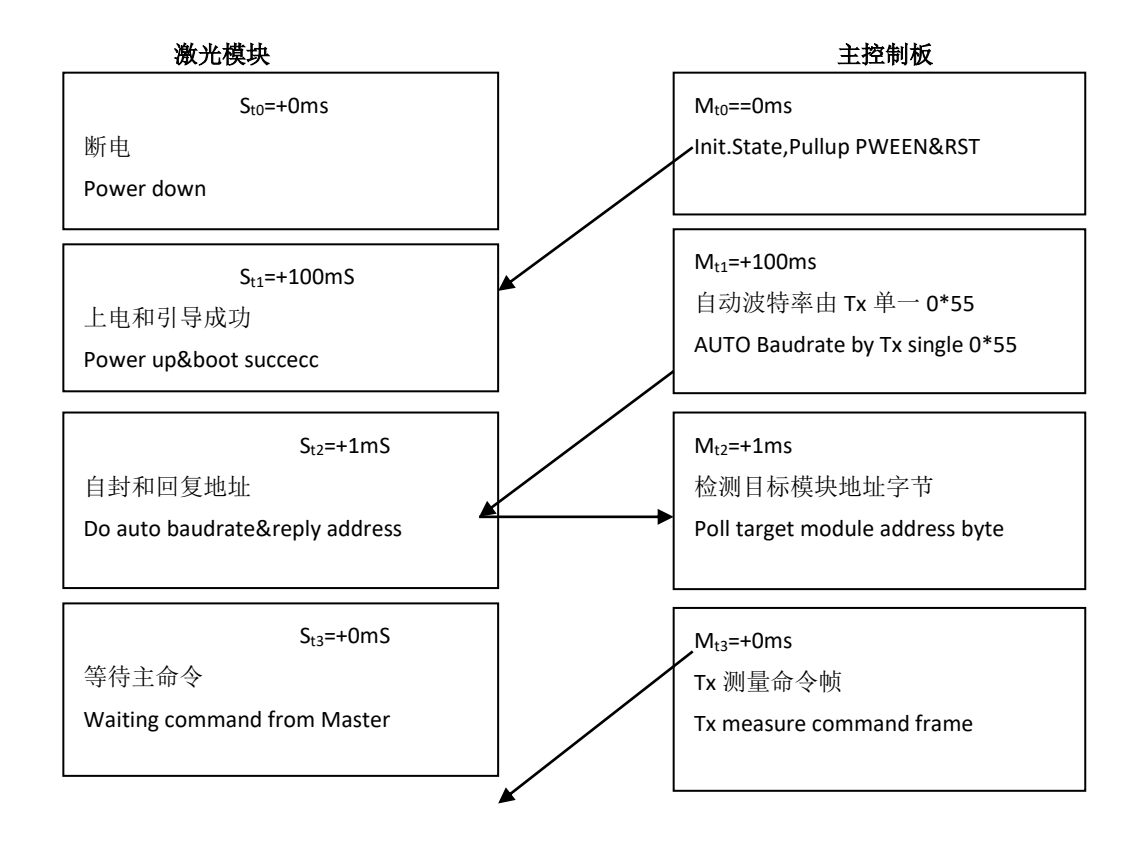

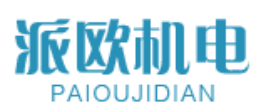

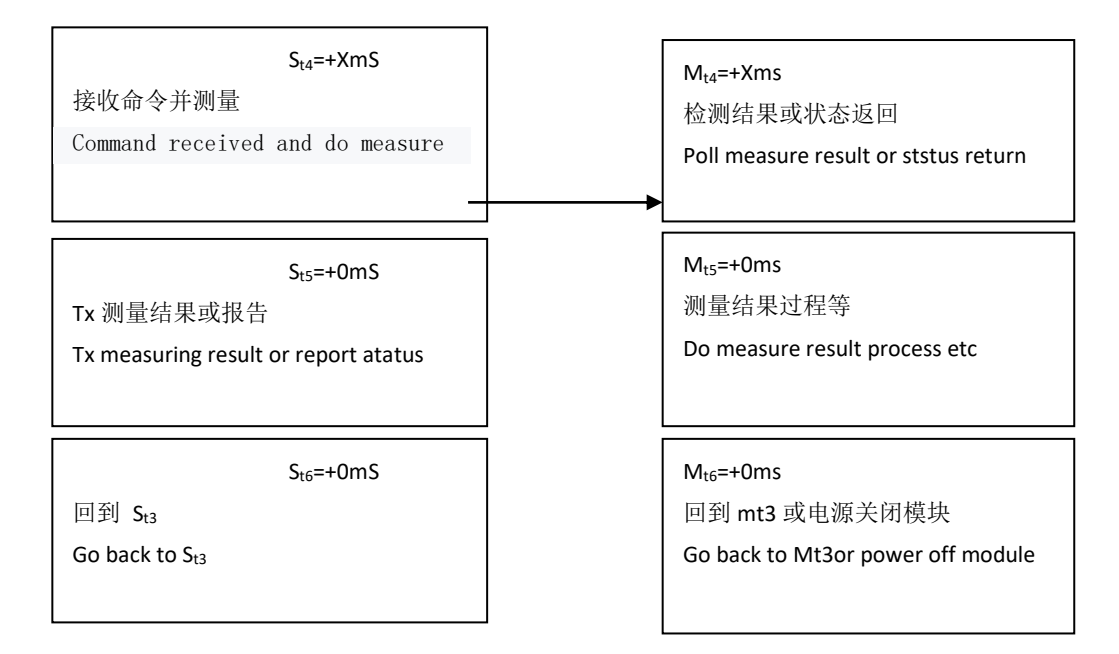

图 5-1 控制流程

### **5.3 命令 Command Frame**

命令框架可以由 6 个部分组成,如表 6-1 所示。

 $\pm$  6-1

|             |          |                     |     |                | 4X V 1         |                |                   |                   |                   |                |
|-------------|----------|---------------------|-----|----------------|----------------|----------------|-------------------|-------------------|-------------------|----------------|
| 字<br>节      | $\bf{0}$ |                     | 1   |                | 3              | 4              | 5                 | 6                 | $\overline{7}$    | 8              |
|             | [7:      |                     | [6: | [7:            | [7:            | [7:            | $\left[\right.7:$ | $\left[\right.7:$ | $\left[\right.7:$ | [7:            |
| <b>Bits</b> | [0]      | $\lbrack 7 \rbrack$ | [0] | [0]            | [0]            | [0]            | [0]               | [0]               | [0]               | 0              |
| 名           |          | 等                   | 地   |                |                |                |                   |                   |                   | 校              |
| 称           | 首        | 级                   | 址   |                | 登记             |                | 有效计算              | 有效字节              |                   | 验              |
| 数           | 0xA      |                     | 0x5 | 0x0            | 0x2            | 0x0            | 0x0               | 0x0               | 0x0               | 0x7            |
| 据           | A        | $\overline{0}$      | 1   | $\overline{0}$ | $\overline{0}$ | $\overline{0}$ | 1                 | $\overline{0}$    | $\overline{0}$    | $\overline{2}$ |

表 6-1 显示了从主服务器到从服务器的单次测量请求命令。在这个命令框架中: 请求帧总是从固定头字节 0xAA 开始,这个字节在出错时也可以是 0xEE 从机 到主机的应答框,请参阅 6.4.16 节错误应答框;

R/W 表示位,0:主写从,1:主读从

从地址是 0x51, 地址只有 7 位, 所以地址是从 0x00 到 0x7F, 0x00 是在主 问题模块地址更改命令之前的默认地址,0x7F 是广播地址为一主多从网络预留 的地址;

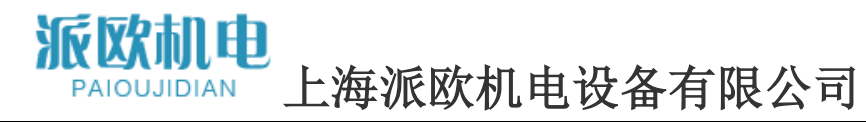

从寄存器是 0x0020 (REG\_MEA\_MODE, 参见寄存器列表 6.3.1 了解更多细节); 写入寄存器 0x0020 的有效负载数据计数为 0x0001,当 R/W = 1 时,本节可 能不存在,主机向从机读;

寄存器 0x0020 的单个数据写为 0x0000,当 R/W = 1 时,本节可能不存在, 主机向从机读;

帧校验和是 0x72,校验和=地址字节+寄存器字节+有效负载计数字节+所有 有效负载字节,字节溢出忽略;

#### 5.3.1 控制寄存器

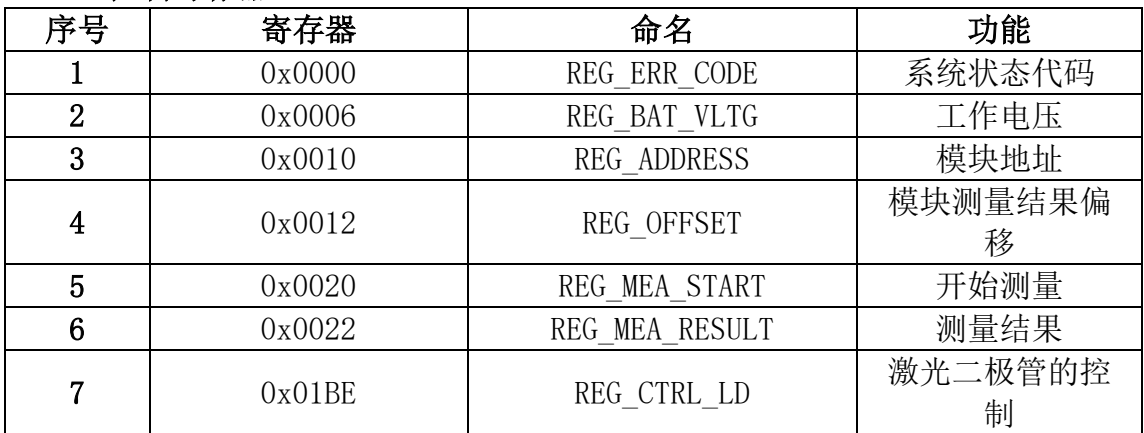

### <span id="page-9-0"></span>**5.4 命令 Commands**

### 5.4.1 读取模块最新状态

表 5 - 3 读取模块状态

| ウ世 |      |      |      | ບ    |      |
|----|------|------|------|------|------|
| 名称 | 首    | 地址   | 啓记   |      | 校验   |
| 数据 | ЭхAA | 0x80 | 0x00 | 0x00 | 0x80 |

类型:读取命令

从地址:0x00

注册地址:0x0000

功能:主读取前一条命令执行后模块的状态;

从机回复:

表 5- 4 应答读取模块状态

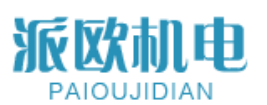

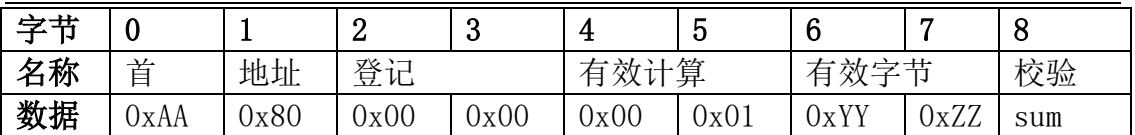

Sum 是校验位,校验算法为前面所有字节除了首字节 AA 之外十六进制的和。 字节 0xZZ 是从服务器返回的状态码,具体见状态码表 6-24。

#### 5.4.2 读取硬件版本号

#### 表 5- 5 读 HW 版本

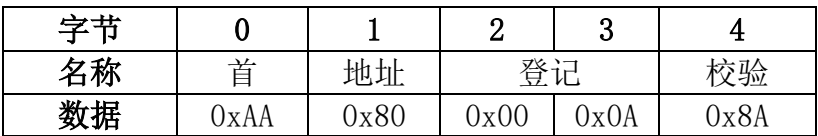

类型:读取命令 注册地址:0x000Al 功能:主读出模块的 HW 版本号; 从机回复:ead 命令

表 5 - 6 读 HW 版本

| 字节 |      |      |          |      |      |      |      |      |     |
|----|------|------|----------|------|------|------|------|------|-----|
| 名称 | 首    | 地址   | 登记<br>⊬∟ |      | 有效计算 |      | 有效字节 |      | 校验  |
| 数据 | )xAA | 0x80 | 0x00     | 0x0A | 0x00 | 0x01 | 0xVV | 0xYY | sum |

HW 版本号是 0xVVYY。

#### 5.4.3 读取软件版本号

表 5- 7 读 HW 版本

| 字节 |              |    | u                           |      |      |
|----|--------------|----|-----------------------------|------|------|
| 名称 | 畄            | 地址 | 又父♪一<br>$\tau \mapsto$<br>Ξ |      | 恔验   |
| 数据 | 0x80<br>ЭхAA |    | 0x00                        | 0x0C | 0x8C |

类型:读取命令

从地址:0x00 注册地址:0x000C 功能:主读出模块的 SW 版本号; 从机回复:

表 5- 8 回复阅读 SW 版本

| 今世 |      |      | ິ<br>- | ັ    | 4<br>ᅩ   | v                |             |      | v   |
|----|------|------|--------|------|----------|------------------|-------------|------|-----|
| 名称 | 首    | 地址   | 登记     |      | 算<br>有效计 |                  | ち効字 帯<br>有  |      | 校验  |
| 数据 | OxAA | 0x80 | 0x00   | 0x0C | 0x00     | $\sim$ 1<br>JX ( | <b>JxVV</b> | 0xYY | sum |

SW 版本号是 0xVVYY。

### 5.4.4 读取模块序列号

表 5 - 9 读串行版本

| . . |      |               |                  |
|-----|------|---------------|------------------|
| ∠称  | ┙┵╨┸ | $\sim$<br>پ . | ÷.<br>J <u>W</u> |

派欧机电

上海派欧机电设备有限公司

数据  $\vert$  0xAA  $\vert$  0x80  $\vert$  0x00  $\vert$  0x0E  $\vert$  0x8E

类型:读取命令 从地址:0x00 注册地址:0x000E 功能:主读模块的序列号; 从机回复:ead 串行版本

表 5 - 10 回读序列号

| ウ世 |      |      | -    | u    |      | ັ                  |      |      |     |
|----|------|------|------|------|------|--------------------|------|------|-----|
| 名称 | 首    | 地址   | 登记   |      | 有效计算 |                    | 有效字节 | 校验   |     |
| 数据 | 0xAA | 0x80 | 0x00 | 0x0E | 0x00 | $Jx0$ <sup>-</sup> | 0xSS | JxNN | sum |

HW 版本号是 0xSSNN。 5.4.5 读取输入电压

表 5-11 寸 cmd。读 HW 版本

| 字节 |      |      |      | ບ    |      |
|----|------|------|------|------|------|
| 名称 | 首    | 地址   | 登记   |      | 校验   |
| 数据 | ЭхAA | 0x80 | 0x00 | 0x06 | 0x86 |

类型:读取命令 从地址:0x00 注册地址:0x0006 功能:用 BCD 编码读出模块 mV 输入电压; 从机回复:

表 6 - 12 回复阅读 HW 版本

| 字节 |      |      | ന<br>↵ | C<br>പ | 4         | -<br>ს | ◠<br>b   | -             | 8   |
|----|------|------|--------|--------|-----------|--------|----------|---------------|-----|
| 名称 | 首    | 地址   | 登记     |        | 算<br>有效计。 |        | 效字节<br>白 |               | 校验  |
| 数据 | UxAA | 0x80 | 0x00   | 0x06   | 0x00      | 0x01   | 0x32     | $_{\rm 0x19}$ | sum |

输入电压= 3219mV

#### 5.4.6 读取测量结果

表 5-13 读取测量结果

| ギギ |      |    |                      | ັ                   |             |
|----|------|----|----------------------|---------------------|-------------|
| 名称 | 畄    | 地址 | 啓記<br>A.             |                     | 校验          |
| 数据 | ЭхAA |    | $\chi$ <sub>00</sub> | $\gamma_{\rm v}$ ?? | $\nu$ A $2$ |

类型:读取命令 从地址:0x00 注册地址:0x0022 功能:主读出距离测量结果; 从机回复:

表 5-14 回复测量结果

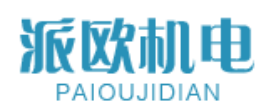

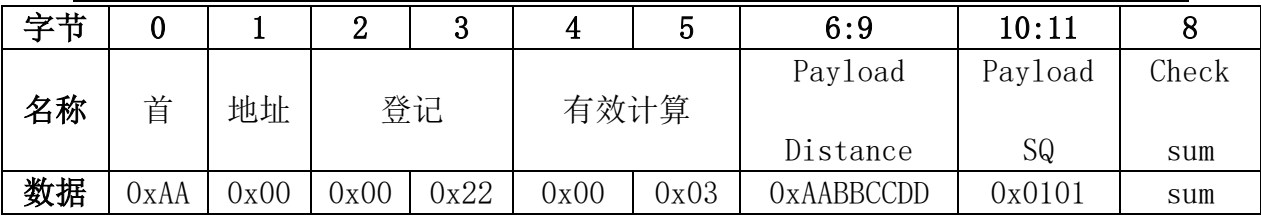

#### 5.4.7 设置模块地址

表 5-15 设置模块地址

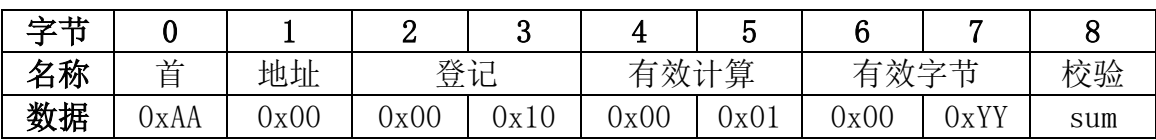

类型:写命令

从地址:0x00

注册地址:0x0010

功能:主设从地址,模块断电后该地址不会丢失;

从机回复:

表 5-16 应答集模块地址

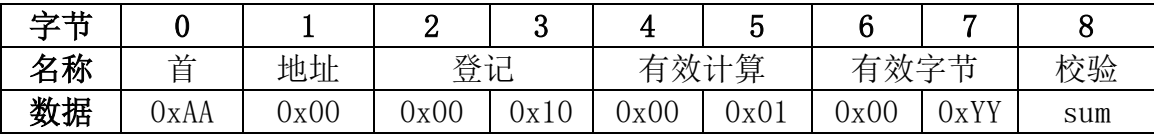

从地址设置为 0xYY (!!!)注意:地址只取位[6:0],其他位将被忽略)。

! ! : 请注意: 不要将从机地址设置为广播地址 0 x7f, 这个地址是留给一个

主多从网络,需要所有的从机同时测量距离,没有从机应答测量结果,直到主人 要求他们中的一个。

#### 5.4.8 设置模块测量偏移量

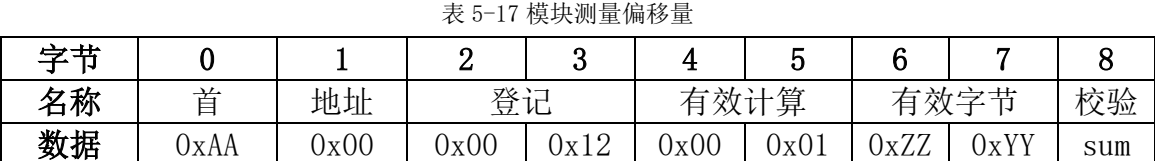

类型:写命令

从地址:0x00

注册地址:0x0012

功能:主从测量偏移量。

例如,如果偏移量 0xZZYY = 0x7B(+123),则为表示测量结果的最终输出将加上 123 毫米, 如果偏移 0xZZYY =0xFF85 (-123), 表示测量结果的最终输出将减去 123 毫米。

从机回复:

表 5-18 应答集模块地址

### 派欧机电 PAIOUJIDIAN

### 上海派欧机电设备有限公司

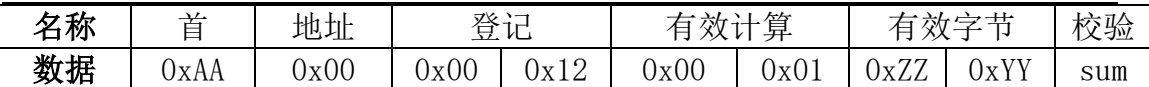

#### 5.4.9 打开或关闭激光器

表 5-19 打开/关闭激光器或关闭激光器

| →世 |      |      |     |      |          |                    | ◠<br>6   |      |     |
|----|------|------|-----|------|----------|--------------------|----------|------|-----|
| 名称 | 首    | 地址   | 登记  |      | 算<br>有效计 |                    | 効字节<br>有 | 校验   |     |
| 数据 | )xAA | 0x00 | JxU | 0xBE | 0x00     | $Jx0$ <sup>t</sup> | 0x00     | 0xZZ | sum |

类型:写命令

从地址:0x00

注册地址:0x01BE

 $\Delta$  函数: 打开或关闭激光束, 如果 0xZZ = 0x01 激光打开, 0xZZ = 0x00 激光关闭。 从机回复:

#### 表 5-20 打开/关闭激光器

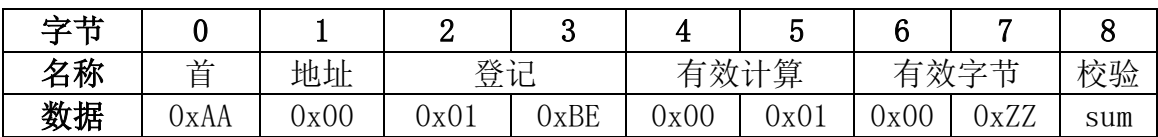

#### 5.4.10 单次自动测量

5-21 启动单次自动距离测量

| 字节 |      |      | ↩    | c<br>ഄ | Д    | -<br>h<br>ບ                | ◠<br><br>v | $\overline{ }$ | O    |
|----|------|------|------|--------|------|----------------------------|------------|----------------|------|
| 名称 | 首    | 地址   | 登记   |        | 有效计算 |                            | 有效字节       |                | 校验   |
| 数据 | OxAA | 0x00 | 0x00 | 0x20   | 0x00 | Jx0 <sup>1</sup><br>$\sim$ | 0x00       | 0x00           | 0x21 |

类型:写命令

从地址:0x00

注册地址:0x0020

功能:启动从机在自动模式下进行单次测量,测量模式请参考 6.5 节。 从机回复:

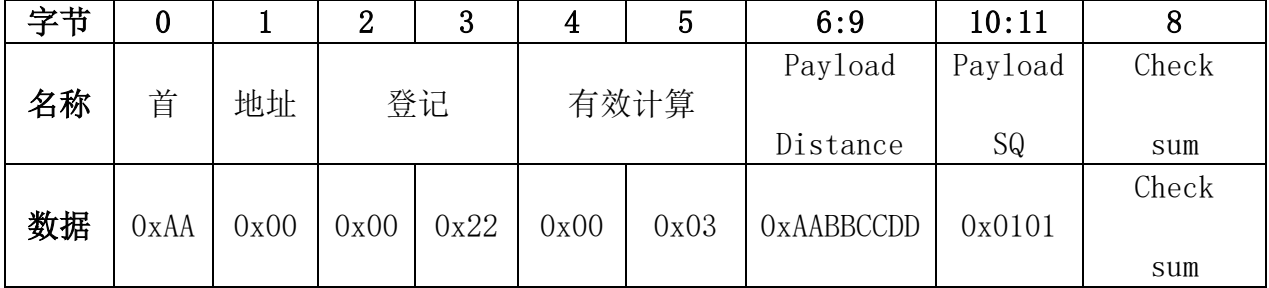

#### 表 5-20 回复单次自动测量

类型:从机回复

从地址:0x00

注册地址:0x0022

函数:将测量结果回复给主机,测量结果= 0xAABBCCDD 毫米(帧)

派欧机电

KANTUTE 上海派欧机电设备有限公司

byte6 = 0 xaa byte7 = 0 xbb byte8 = 0 xcc byte9 = 0 xdd)和信号质量= 0 x101 更少信号质量号代表更强的激光信号和更可靠的距离结果。

#### 5.4.11 单次慢速距离测量

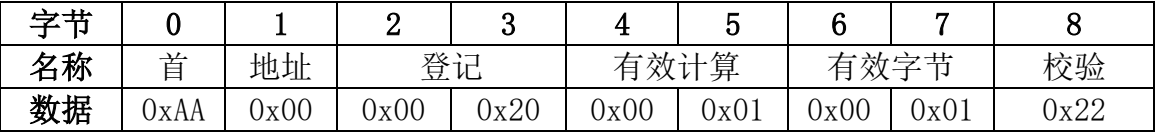

类型:写命令

从地址:0x00

注册地址:0 x0020

功能:启动从机在慢速模式下进行单次测量。

从机回复:与单次自动模式相同。

#### 5.4.12 单次快速距离测量

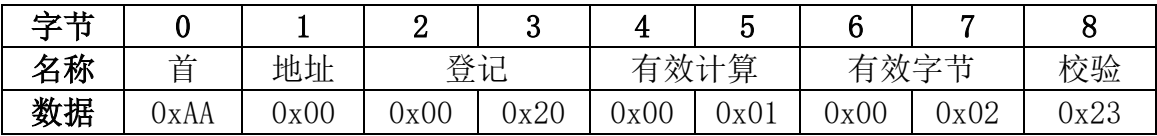

类型:写命令

从地址:0x00

注册地址:0x0020

功能:启动从机在快速模式下进行单次测量。

从机回复:与单次自动模式相同。

#### 5.4.13 启动连续自动距离测量

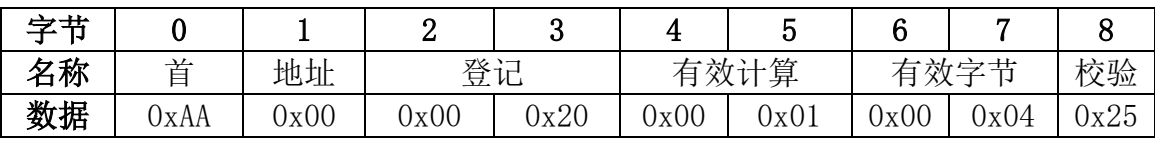

类型:写命令

从地址:0x00

注册地址:0x0020

功能:启动从机在自动模式下进行连续测量。

从机回复:与单次自动模式相同。

#### 5.4.14 启动连续慢距离测量

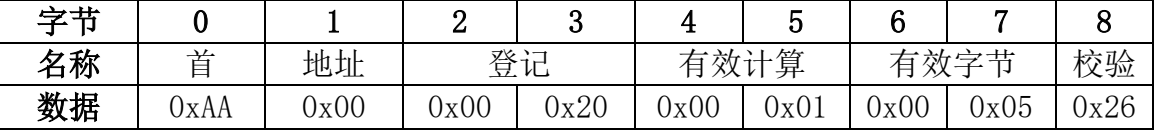

类型:写命令

从地址:0x00

注册地址:0x0020

功能:启动从机慢速连续测量。

从机回复:与单次自动模式相同。

#### 5.4.15 启动连续快速距离测量

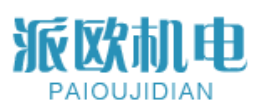

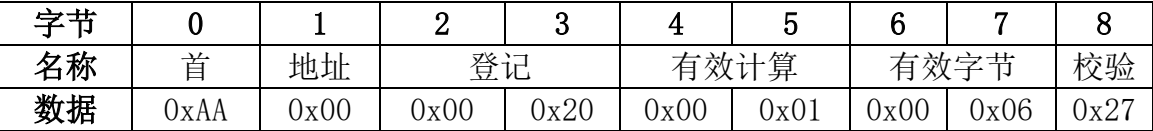

类型:写命令

从地址:0x00

注册地址:0x0020

功能:启动从机在快速模式下进行连续测量。

从机回复:与单次自动模式相同。

#### 5.4.16 从机应答错误

如果在测量阶段出现误差,激光测距仪模块将回复误差报告框:

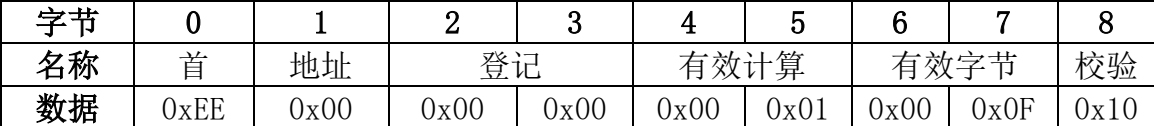

类型:从机回复

从地址:0x00

注册地址:0x0000

功能:向主机报告错误状态代码,错误代码= 0x000F, 请参考第 5.6 条状态 为它的意义编码。

#### 5.4.17 退出连续测量

主传输一个字节 0x58(大写字符' X ')立即停止连续测量模式。

#### 5.4.18 启动多从机措施

主机向从地址 0x7F 发送单次测量命令,这将使所有在线从地址都变成 0x7F 同时测量距离,但没有人掌握,直到将返回其测量结果。主机要求每个从机返回测 量结果。在主机发出阅读测量结果之前命令时,主服务器应读取从服务器的状态 码,以确保在此过程中没有发生错误这个从机测量。

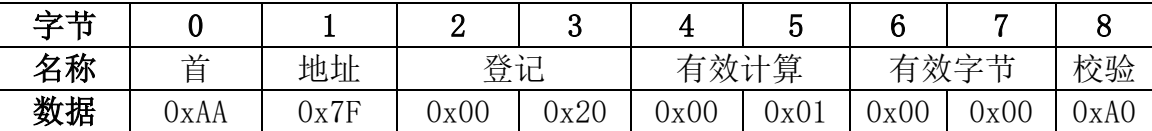

类型:写命令

从地址:0x00 注册地址:0x0020 功能:启动所有从机在自动模式下进行单次测量 从机回复:没有回复

发送此命令后,如果从服务器应答其状态,则主服务器轮询每个从服务器的 地址状态码 0x0000,表示没有错误,然后发送 Read measure Result 命令来读 取结果距离。每个从服务器的度量结果将不会被覆盖,直到下一个成功的度量命 令一个新的距离结果。

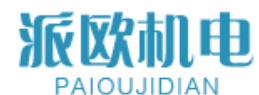

### <span id="page-16-0"></span>**5.5 测量模式 Measure Modes**

测量方式有两种,一种是单次测量,一种是连续测量。 ①单次对于每一个距离测量请求命令只给出一个测量结果; ②连续测量连续回复距离,如果不中断,最多可达 255 次测量周期。为了停止连 续测量,主机需要发送 1 字节 0x58(上部 ASCII 中的大小写字符"X")在测量期 间。每个测量模式有 3 个工作模式:

a 自动,模块返回测量结果和信号质量(SQ),更少的 SQ 值代表更多可靠的 测距结果,在此模式下模块根据激光反射调整读取速度水平;

- b 速度慢, 读取距离高, 精度高;
- c 速度快,距离读取精度低,但速度快。

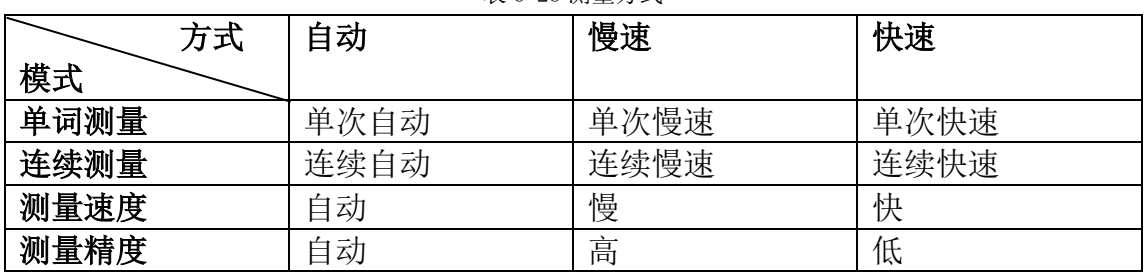

表 6-23 测量方式

### <span id="page-16-1"></span>**5.6 状态码 Status Codes**

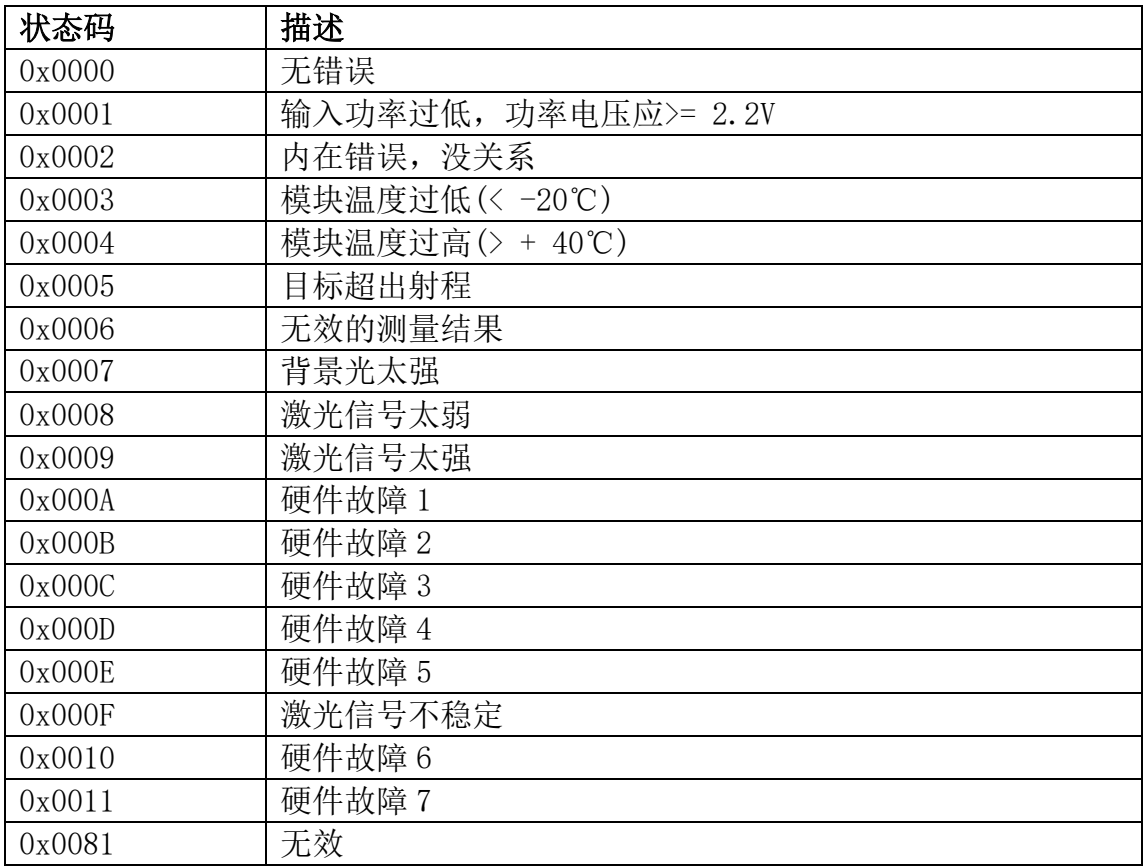

派欧机电 **AIOU.UDIAN** 

上海派欧机电设备有限公司

### <span id="page-17-0"></span>**六、示范 Demonstration**

### 6.1 模块按照下图连接到 USB-TTL 转换器

- 如果用的 USB-TTL 和我们的一样, 白线 PWREN 可不接;
- 如果白线(PWREN)您接通了,用串口助手时请务必勾选 DTS, RTS 控制模块电源;
- 如果您选用的其他款 USB-TTL,请接上拉电阻(红线 VCC 和黄线 TXD 之间接一个电阻);
- 如果 TTL 信号接单片机, 请接上拉电阻 (VCC 与 TXD 之间接一个电阻)。

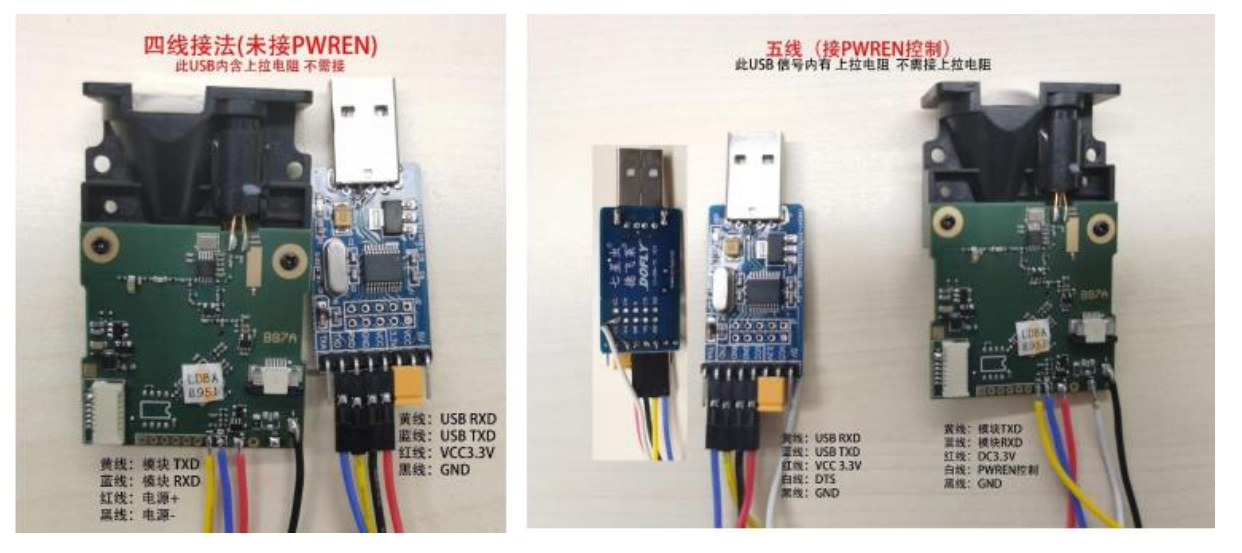

### **6.2** 测试演示软件

在开始测试之前,我们需要确认:

1. 在您的计算机上插入并安装 CH341 USB-TTL 转换器驱动程序;如

下表示驱动安装成功

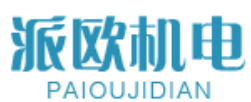

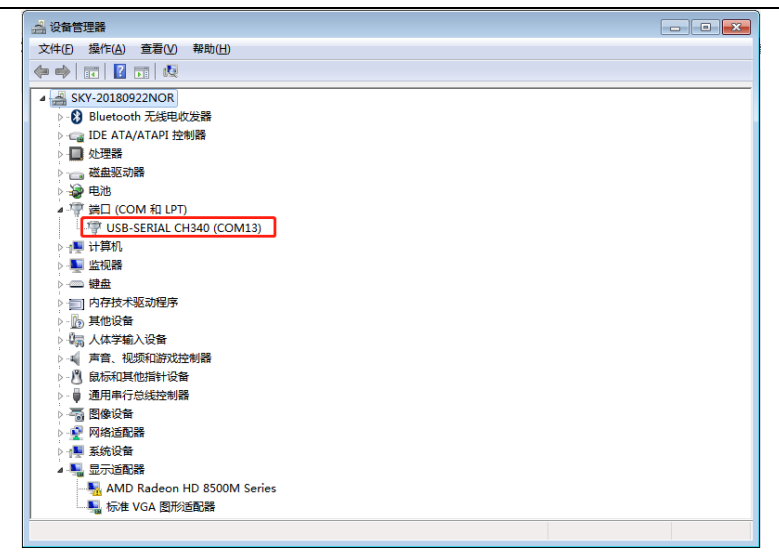

2.双击"SK 激光测距传感器.exe"启动软件

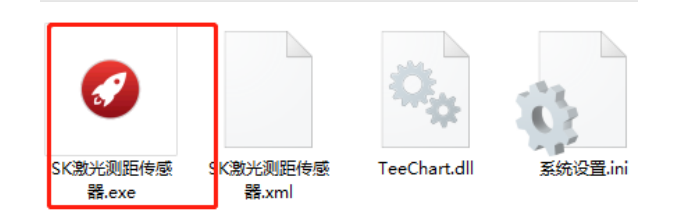

2. 弹出如下窗口:串口号选择正确,点击"打开串口"

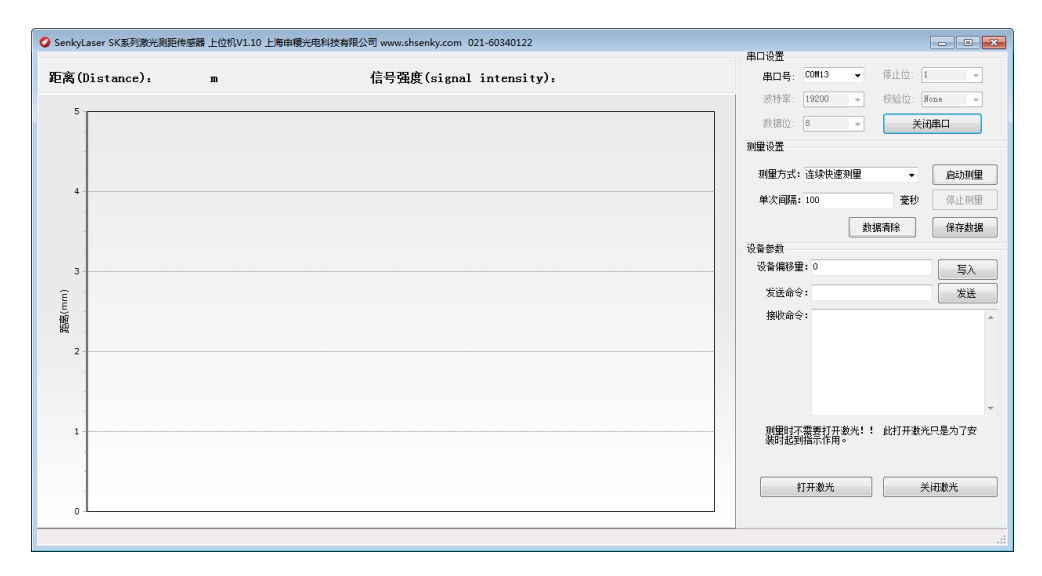

3. 选择测量方式

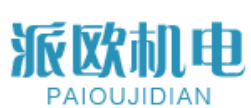

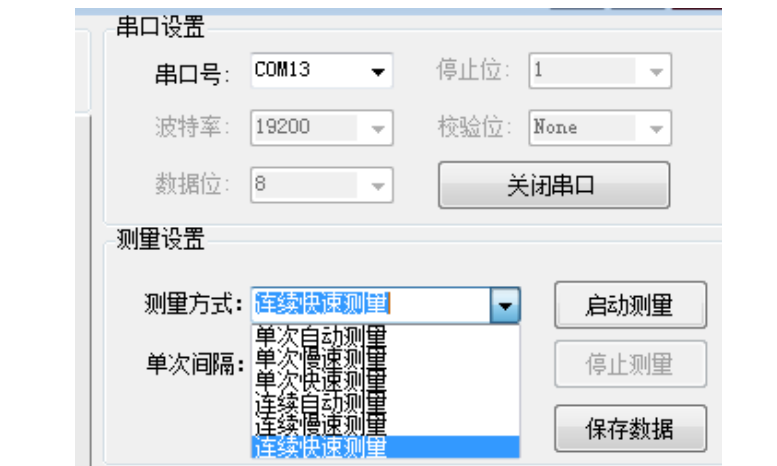

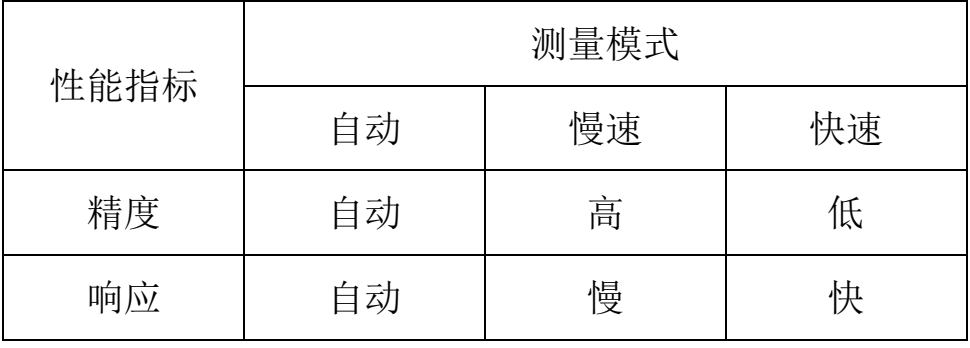

### 4. 点击启动测量

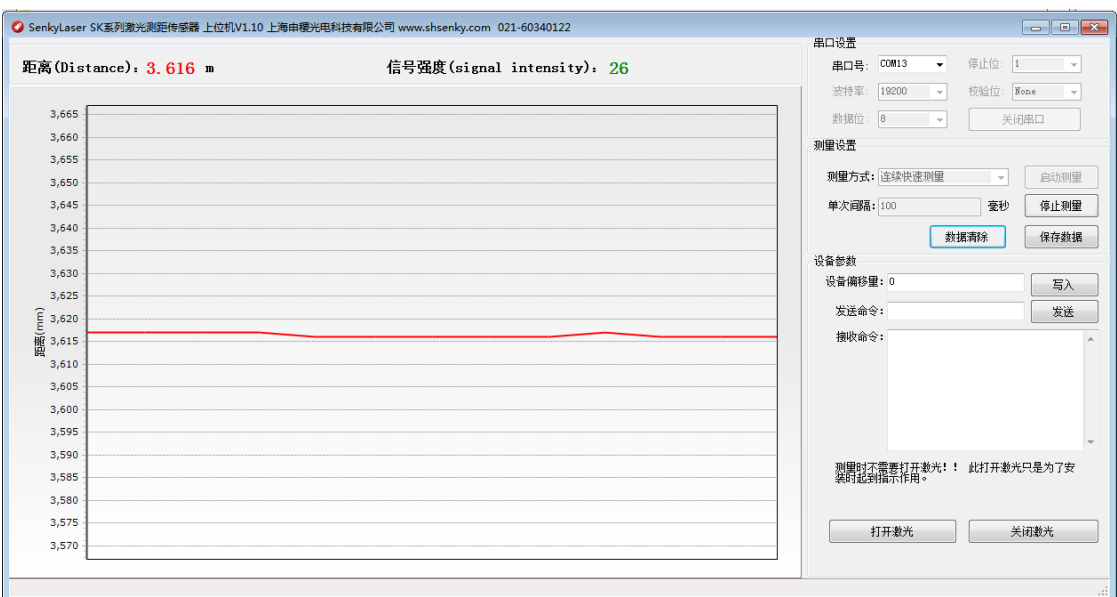

5.点击"停止测量",激光熄灭,数据不返回;

6.点击"数据清除",可清除软件显示数据;

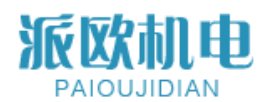

7. 点击"保存数据",可保存界面上的所有数据,格式为 txt 格式;

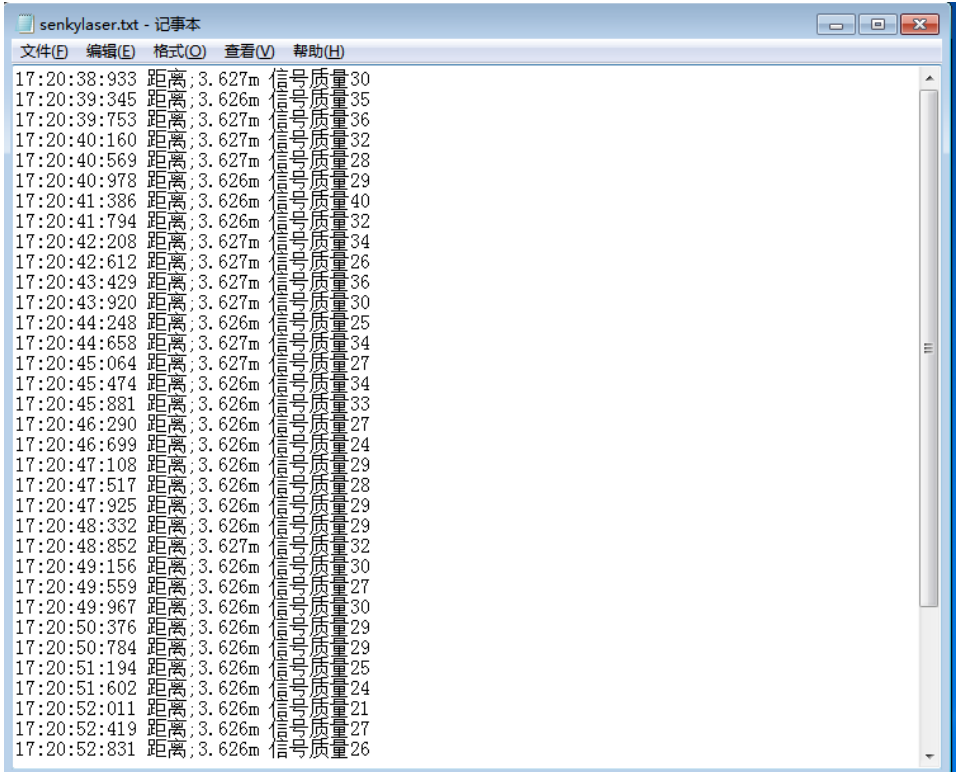

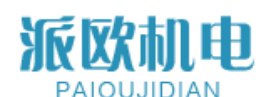

### 七、联系我们 Contact us

上海派欧机电设备有限公司

Shanghai paiou Electrical & Mechanical Equipment Co., Ltd

地址: 上海市虹口区广纪路 838 号 A 栋 302

Addr: 501A, building A, 838 guangji road, hongkou district, shanghai

电话 TEL: +86-21-65580078

手机 MP: +86-13916550786

邮箱 Email : sales@paioutech.com

WEB:www.paioutech.com 邮编 Postcode: 200434